## **Créer un template pour la demande de prix Communication - Créer un template pour la demande de prix**

Si vous voulez envoyer une demande de prix aux fournisseurs, vous pouvez uitiliser le module de commande. Ici, vous ouvrez la communication en cliquant "Communiquer". Maintenant, choissisez le template "Demande de prix". Après l'envoi de la demande, vous devez enlever la commande (on parle en fait d'une demande de prix et pas d'une commande).

## **Créer le template "Demande de prix"**

Naviguez vers l'onglet **"Maintenance" -> "Comm Templates"** (1) et cliquez le template **Commande** (2).

Vous copiez maintenant le texte (3 & 4) (utilisez le raccourci Ctrl + A), vous créer un nouveau template (5) et vous l'appelle "Demande de prix". Collez enfin le texte dans la boîte.

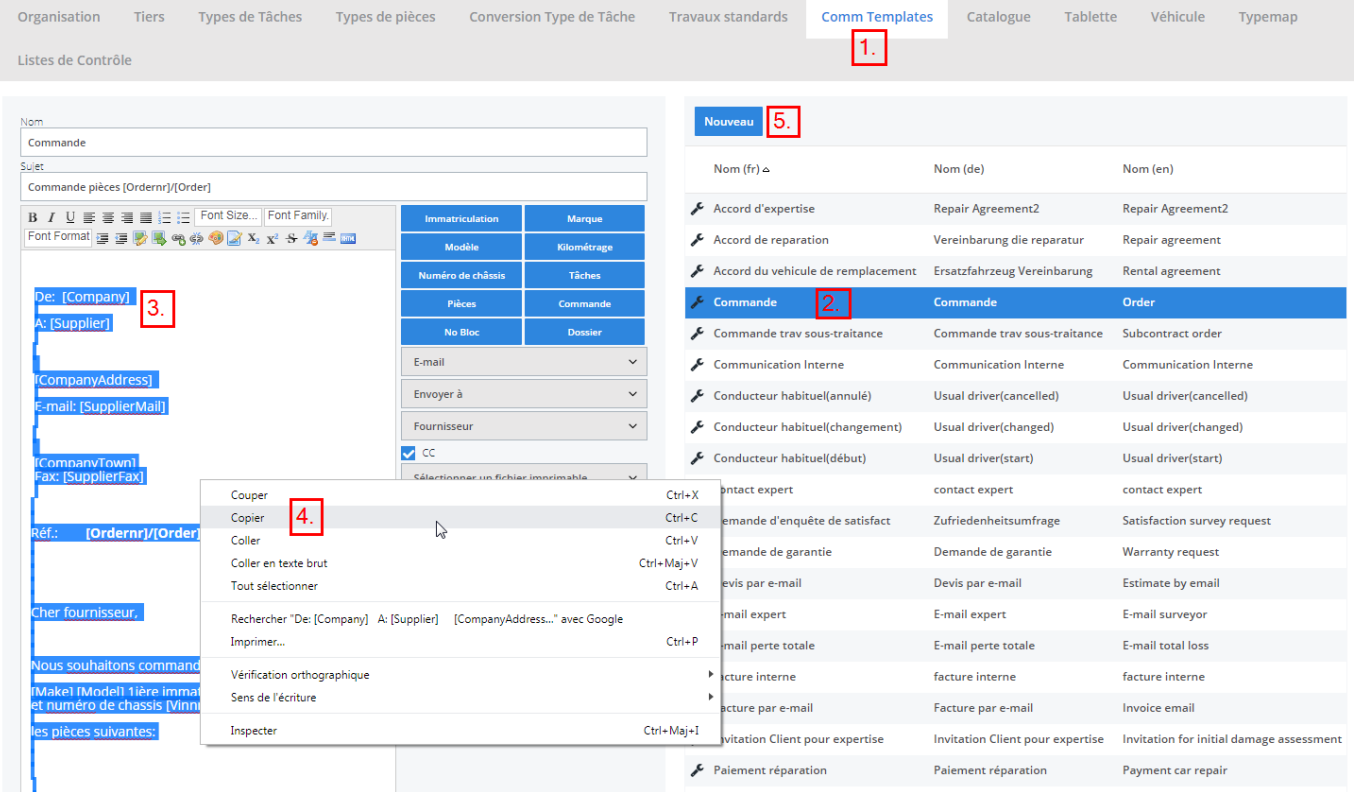

Page 1 / 2 **(c) 2024 InSyPro <christof@insypro.com> | 2024-07-03 15:32** [URL: http://faq.insypro.com/index.php?action=artikel&cat=0&id=940&artlang=fr](http://faq.insypro.com/index.php?action=artikel&cat=0&id=940&artlang=fr) Ajustez le texte à vos préférences (ici on a changé "Nous souhaitons commander" par "Nous souhaitons demander le prix"). Selectez le type, la direction et la partie addressée. N'oubliez pas d'enrigistrer!

Vous avez la possibilité - si vous voulez - de retirer cette commande de la liste de commande:

Cliquez l'onglet "Dossier" -> "Commandes" et enlevez l'ordre pertinent en cliquant  $\circledR$ 

Référence ID de l'article : #1983 Auteur : Glenn De Landtsheer Dernière mise à jour : 2019-07-05 09:50